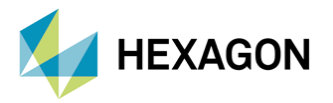

## **Cradle CFD ile Parametrik Analiz Otomasyonu**

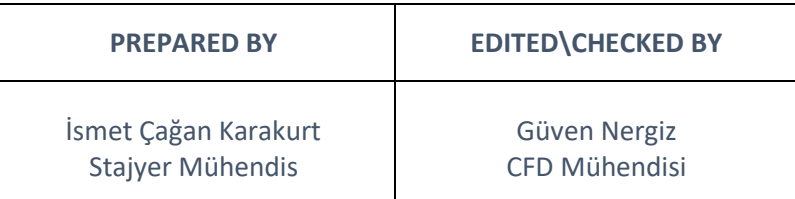

## **23/03/2023**

### **1.Giriş**

Tam ölçekli konvansiyonel uçaklar için pervane performansı, nümerik ve deneysel olarak iyi bir şekilde belgelenmiş olsa da düşük Reynolds sayılarında çalışan ve küçük ölçekli pervaneler için çok az araştırma yapılmıştır. Genel olarak İnsansız Hava Araçları (İHA) için kullanılan pervaneler küçük çaplara sahiplerdir, bu yüzden genelde düşük Reynolds sayısına ve düşük pervane uç hızlarına sahiplerdir. Mevcut çalışmada insansız hava araçlarında kullanılan APC tipi pervaneleri için Cradle CFD programı içindeki scWorkSketch modülünü kullanarak bir itki doğrulama analizi gerçekleştirilmiştir. Bu çalışmanın amacı incelenilen pervaneyiscWorkSketch içerisinde farklı dönüş hızları için itki kuvvetlerini elde etmek üzere parametrik analizini gerçekleştirmek ve bu süreci otomatikleştirmektir.

Bernoulli prensibine göre hava akışının hızlanmasından dolayı kanadın önündeki statik basıncın azalmasına neden olur. Bu arada, pervanenin arkasındaki düşük hız, pervanenin daha yüksek statik basınç yaşamasına neden olur. Böylece öndeki basınç daha düşük olduğu için tepki kuvveti nedeniyle IHA ileri doğru çekilir. Pervanenin ön ve arka kısmı arasındaki basınç farkı, ileri yönlerde itme kuvveti oluşturarak, IHA yaşadığı sürtünmenin üstesinden gelmesini sağlar.[1]

Alçak hatveli pervanelerde uç Mach sayısı 0,6 'ya kadar çıkabilmektedirBu Mach sayılarında, 2D kanat profil bölümleri Glauert'in Mach düzeltme faktörü tarafından şu şekilde verilen bir artış yaşayacaktır. [2]:

$$
C_L = \frac{C_{L,M=0}}{\sqrt{1 - M^2}}
$$

Bu çalışmada kullanılan APC pervanesi kanat bölümünün çoğunluğu boyunca sabit bir C<sub>L</sub>elde etmek için tasarlanmıştır. *Şekil1*'de görülen pervaneler APC 10X5, 10X6 ve 10X7 modelleridir. İlk sayı bıçağın çapını temsil eder. İkinci sayı ise bıçağın bir devirdeki teorik ilerlemesini temsil eder.

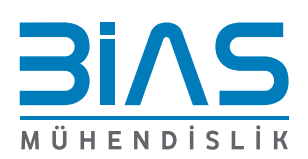

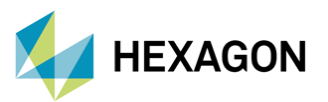

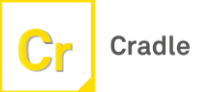

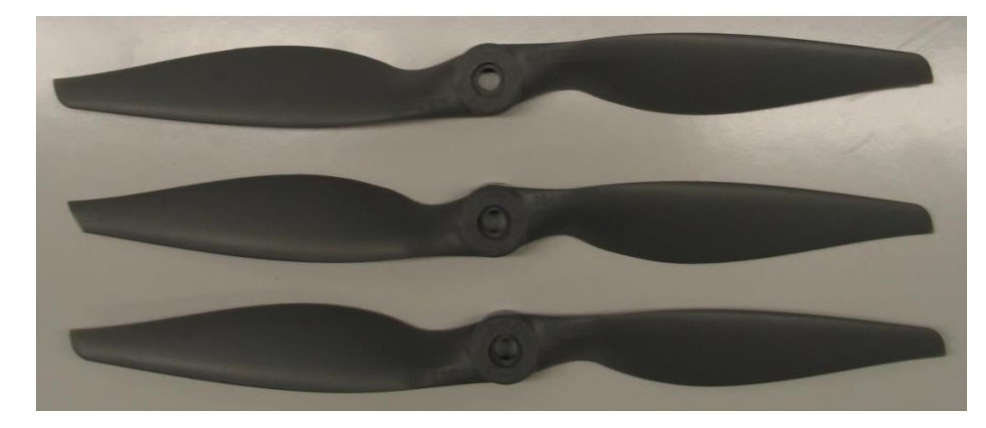

*Şekil 1. APC 10X5,10X6 ve 10x7 Pervanelerinin Üstten Görünüşleri*

#### **1.1 İlerleme Oranı (J)**

İlerleme oranı, ileri hareketin ve açısal hızın etkilerini ölçmek için kullanılan boyutsuz bir terimdir:

$$
J = \frac{V_{\infty}}{nD}
$$

Burada,

J İlerleme oranını temsil eder.

V Uçak hızıdır.

n pervanenin dönme frekansını rev/s cinsinden ifade eder.

D pervane çapıdır.

#### **1.2 İtki, Tork ve Güç Katsayısı**

İtki ve güç katsayıları, bir pervanenin itme ve güç üretme kapasitesini dönme hızı ve çapıyla ilişkilendiren boyutsuz niceliklerdir.

$$
C_P = \frac{P}{pn^3 D^5} \qquad C_Q = \frac{Q}{pn^2 D^5} \qquad C_T = \frac{T}{pn^2 D^4}
$$

Burada,

T pervanenin itki değeridir.

Q pervanenin yarattığı tork değeridir.

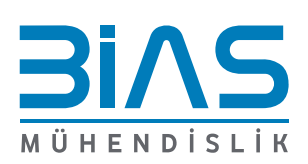

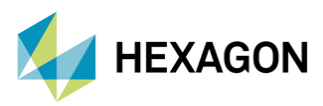

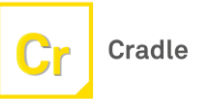

- P pervanenin motoru için gereken güçtür.
- p serbest akış yoğunluğunu temsil eder.
- D pervane çapıdır.

#### **2.Nümerik Model**

Bu çalışmada kısıtlı deneysel veri sonuçları sebebiyle APC 10X7 pervanesi incelenmiş ve *Şekil2*'deki gibi pervane için önemli geometrik parametreler hesaplanmıştır. 0,254 m çapında iki kanatlı bir pervanedir. Üreticinin paylaştığı performans verilerinde, göbek kısmında Eppler E36 ve ucun yanında Clark-Y ile iki farklı kanat profilinden oluşmaktadır. Kullanılan kanat profilinin her ikisi de düşük Reynolds sayılı uygulamalar için uygundur. [3]

| Geometrik Parametreler |                                    |
|------------------------|------------------------------------|
| Bıçak Sayısı(Nb)       | 2                                  |
| Rotor Yarıçapı (R)     | $127 \text{ mm} = 0.127 \text{ m}$ |
| Rotor Bıçak Kirişi (c) | $23,4$ mm = 0,0234 m               |
| En Boy Oran $(R/c)$    | 5,42                               |
| Rotor Katılığı (s)     | 0,10                               |

*Şekil 2.APC10X7 Pervanesi İçin Geometrik Parameteler*

Döner cisimler için bir akış analizi yapılırken öncelikle katı modelin etrafına bir döner akış hacmi ardından da modelin etrafına bir dış akış hacmi tanımlanması gerekmektedir. Yapılan literatür taraması sonucunda bu hacmin olması gereken ölçüleri belirlenmiştir. Yapılan analizde "Cradle CFD" yazılımı kullanılmıştır. Yazılım içerisinde mesh ağı oluşturmadan önce daha hassas bir şekilde Polyhedral mesh atabilmek için Octree denilen sanal oktant örme fonksiyonu ile akış hacmine ağ(mesh) yapısı *Şekil3*'teki gibi oluşturulmuştur.

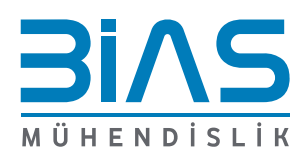

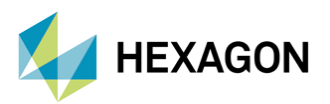

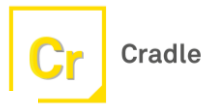

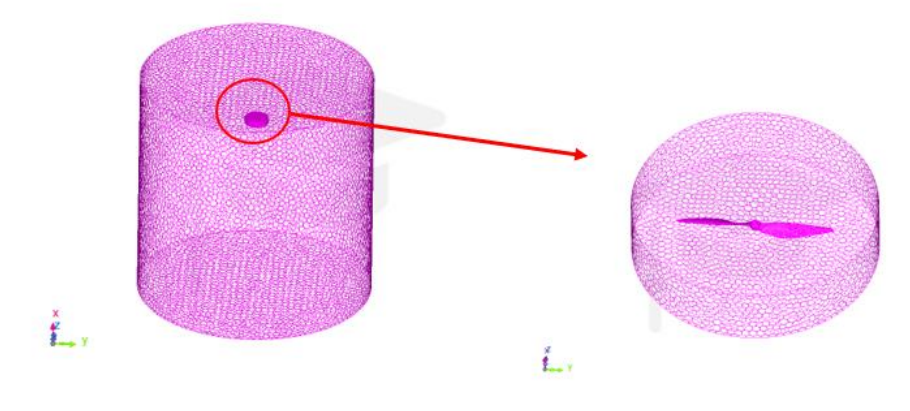

*Şekil 3. Akış Hacmine Atılan Ağ(mesh) Yapısı*

Doğrulaması yapılması istenilen model için "transient akış" olarak çözümleme yapılmıştır. Düşük Reynolds sayılarında daha uygun sonuçlar sağladığı için analiz boyunca "k-w SST" türbülans modeli kullanılmıştır. Basınç-hız eşleşmesi için, "SIMPLE" (Basınç Bağlantılı Denklemler İçin Yarı Kapalı Yöntem) algoritması kullanılarak elde edilmiştir. Pervane dönüş hızı olarak dakikada 3000 devir olarak ayarlanıp analiz sonucunda elde edilen itki değerlerini pervane üreticilerin kendi sitesindeki itki değerleri ile karşılaştırılmıştır. Pervane bilgisayar ortamında modellenirken ilk kalkış anında olduğu düşünülüp sınır koşulları Şekil4'teki gibi belirlenmiştir.

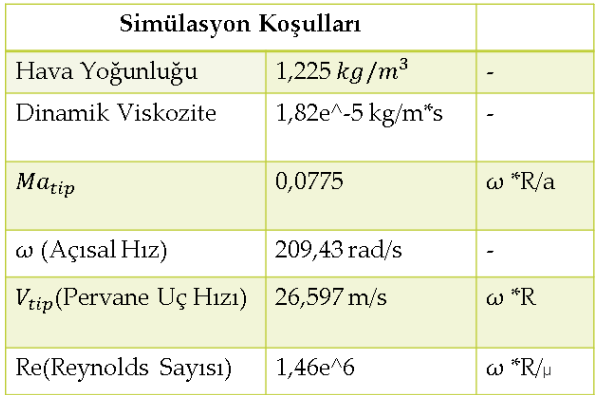

*Şekil 4. APC10X7 Pervanesi İçin Simülasyon Koşulları*

Simülasyon sırasında pervanenin yapmış olduğu dönme hareketini bilgisayarın doğru bir şekilde çözümleyebilmesi için zaman adımı(ΔT) süresi önemli bir değerdir. İlgilenilen problemde çözmek istenilen değerler çok yavaş değişiyor olabilir (katı gövde üzerindeki sıcaklık) fakat hız ve basınç gibi ufak zaman aralıklarında yüksek dalgalanmaları olan değerleri geniş zaman aralıklarında çözdürmemesi gerekir. Zaman aralıklarını doğru ayarlamak da analizinizin yakınsamasına yardımcı olacaktır.

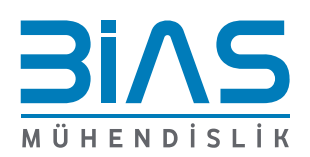

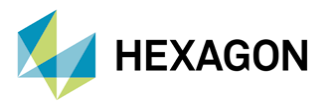

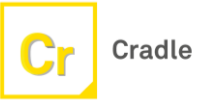

$$
\Delta t = \frac{1}{10} \frac{Pervane \; bıçak \; sayısı}{Dönüş \; hızı}
$$

Giriş hız koşulu tanımlanırken türbülans yoğunluğu %0,1 olarak tanımlanmıştır. Türbülans yoğunluğunu rüzgâr tünelinden alınan yoğunluk verilerine göre belirlenmiştir.[4] Türbülans yoğunluğu, türbülans seviyesi olarak da tanımlanabilir.

$$
I=\frac{u'}{U}
$$

$$
u' = \sqrt{\frac{1}{3}(u_x^2 + u_y^2 + u_z^2)} = \sqrt{\frac{2}{3}k}
$$

$$
U=\sqrt{U_x^2+U_y^2+U_z^2}
$$

Burada,

- u' ortalama türbülans hız dağılmasıdır.
- U ortalama hızı temsil eder.
- K türbülans enerjisidir.

### **3.scWorkSketch ile Scripting**

scWorkSketch (VB interface), Cradle uygulamasının işlevlerini harici bir programlama dilinde metotlar ve değişkenler olarak ele alan bir şemadır. Bu şema, kullanıcıların Excel ve WSH (Windows Komut Dosyası Ana Bilgisayarı) gibi bir program kullanarak Visual Basic'te veya diğer dillerde kendi programlarının bir parçası olarak uygulamaların işlevlerini kullanmalarına olanak tanır. Ayrıca kullanıcıların ticari optimizasyon yazılımları ile iş birliği yaparak optimizasyon analizleri yapmalarına ve Office ürünleri veya CAD ile iş birliği yaparak analiz prosedürlerini otomatikleştirmelerine olanak tanır. [5]. Otomatikleştirilmesi planlanan analizin genel hatları *Şekil5*'te bahsedildiği gibidir.

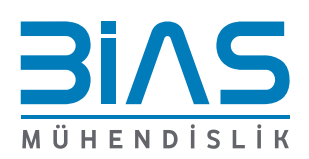

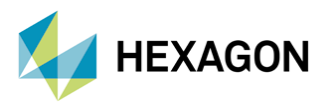

# **WorkSkecth Analiz Şeması**

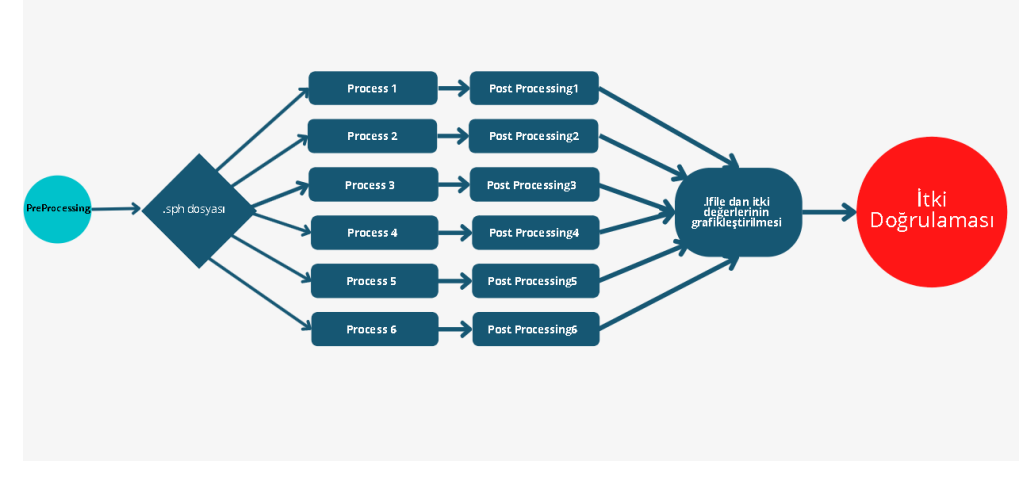

*Şekil 5. WorkSketch Analiz Şeması Genel Gösterim*

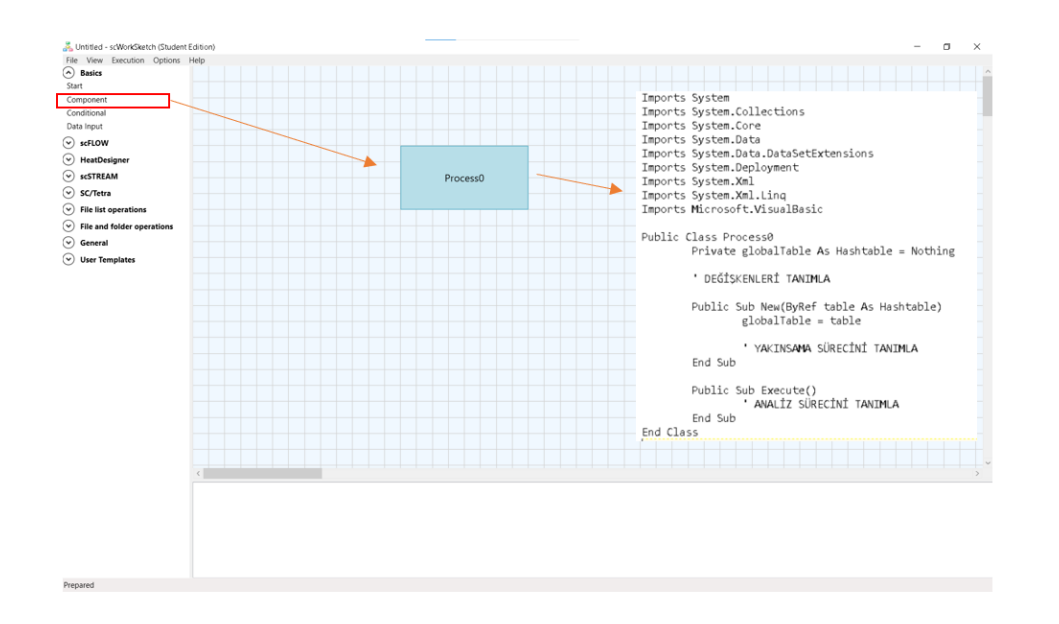

#### *Şekil 6. WorkSketch Üzerinde Sınıf Oluşturma*

WorkSketch arayüzünü açıldıktan sonra işlemleri tanımlamak için bir dosya açılması gerekmektedir. Cradle üzerinden ön işlemler gerçekleştirilen analiz dosyası ". sph" uzantılı olarak kaydedilmektedir. Visual basic üzerinden yapılacak olan ilk işlemde sph dosyasının içinden ilgili satıra gidip parametrik bir şekilde pervane için dönüş hızının değiştirmesi gerekiyor daha sonrasında dosya farklı bir şekilde kaydedilip farklı dosyalara gph ve sph uzantılı olarak kaydedilmesi gerekmektedir. Visual Studio Code üzerinde oluşturulan kod *Şekil7*'deki gibidir.

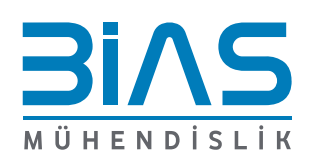

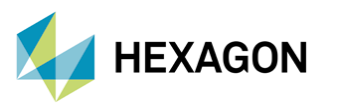

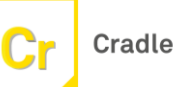

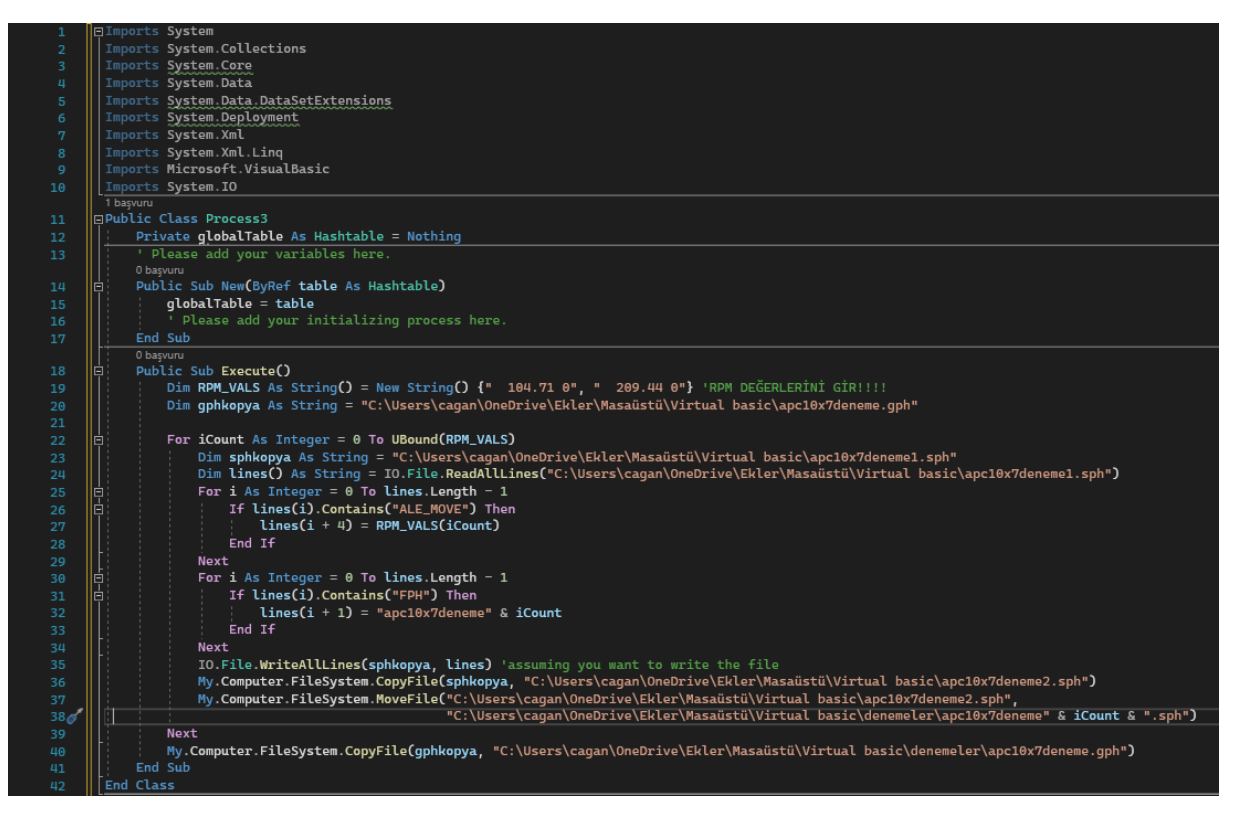

*Şekil 7. Visual Studio Code üzerinde scFlow Prepoccessing kodu*

Kopyalanılan sph ve gph dosyalarını VB arayüzünde çözdürmesi gerekmektedir. Bunun için bir önceki aşamada yapılan aşama gibi dosya açıp çözüm için sph uzantısı tanımlanması gerekmektedir. İlk analizi yapıldıktan hemen sonra aynı çözücü üzerinde bir sonraki analiz yapılmaktadır. Çözüm sonunda kaç analiz yapılması istenildiyse o kadar ".l file" dosyası olması gerekmektedir. Visual Studio Code üzerinde hazırlanan kod *Şekil8-9-10-11'*deki gibidir.

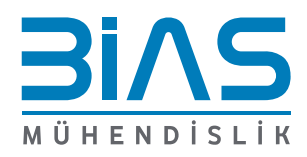

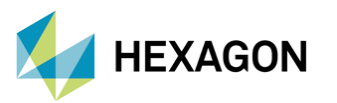

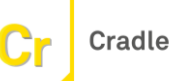

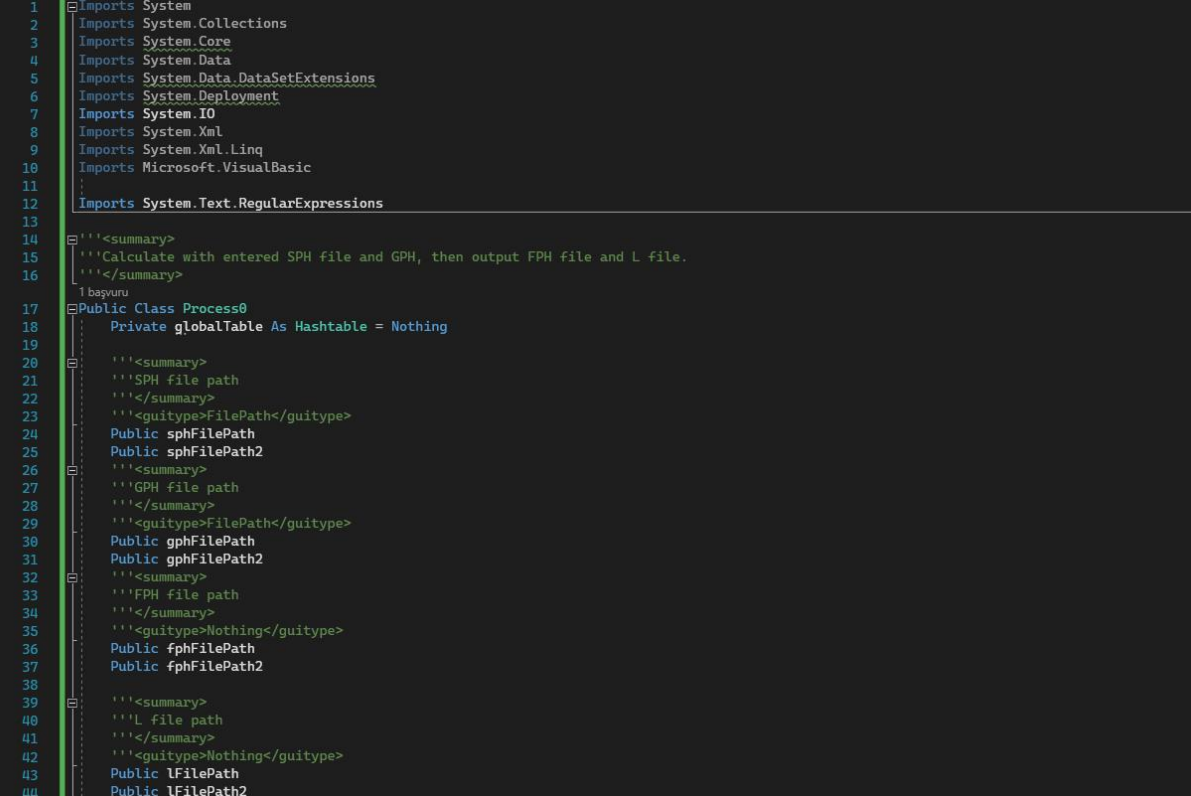

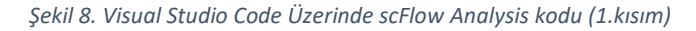

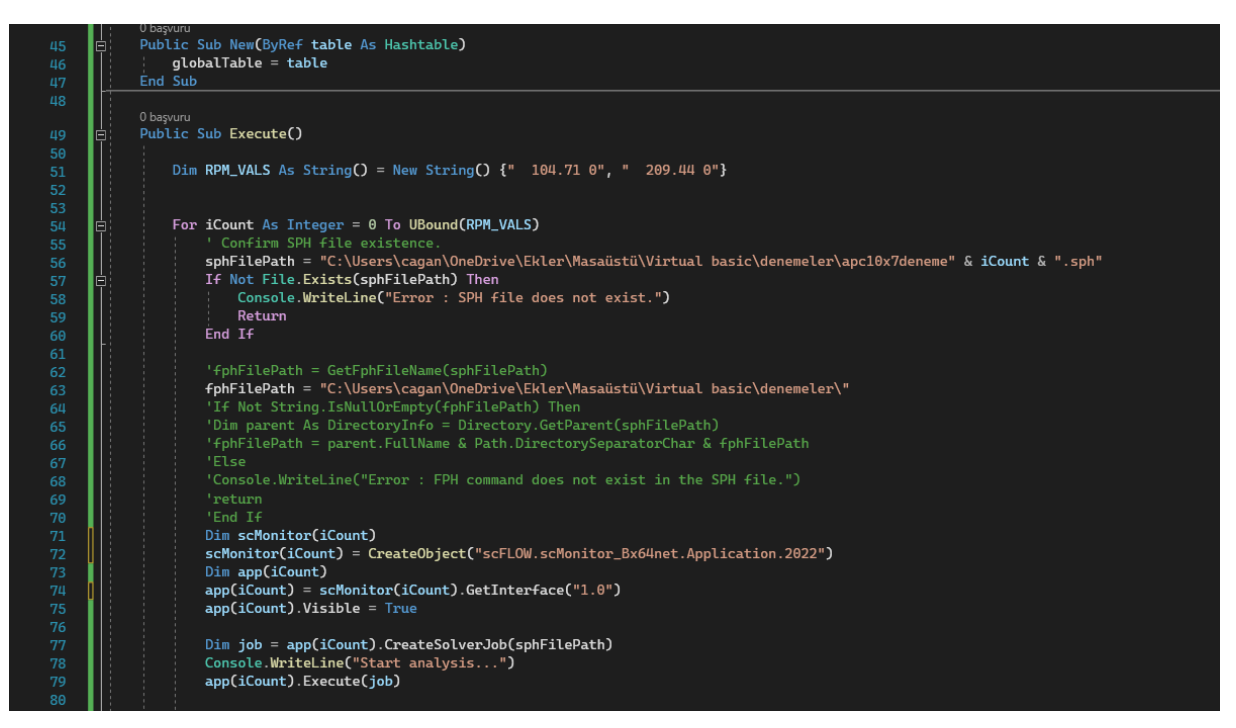

*Şekil9. Visual Studio Code Üzerinde scFlow Analysis kodu (2.kısım)*

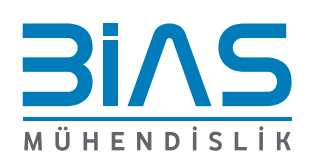

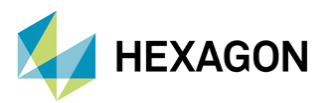

115<br>115<br>116<br>117

118 119 120<br>121 Else

**Next** 

End Sub

Else<br>| app(iCount).Interrupt(job)<br>End If

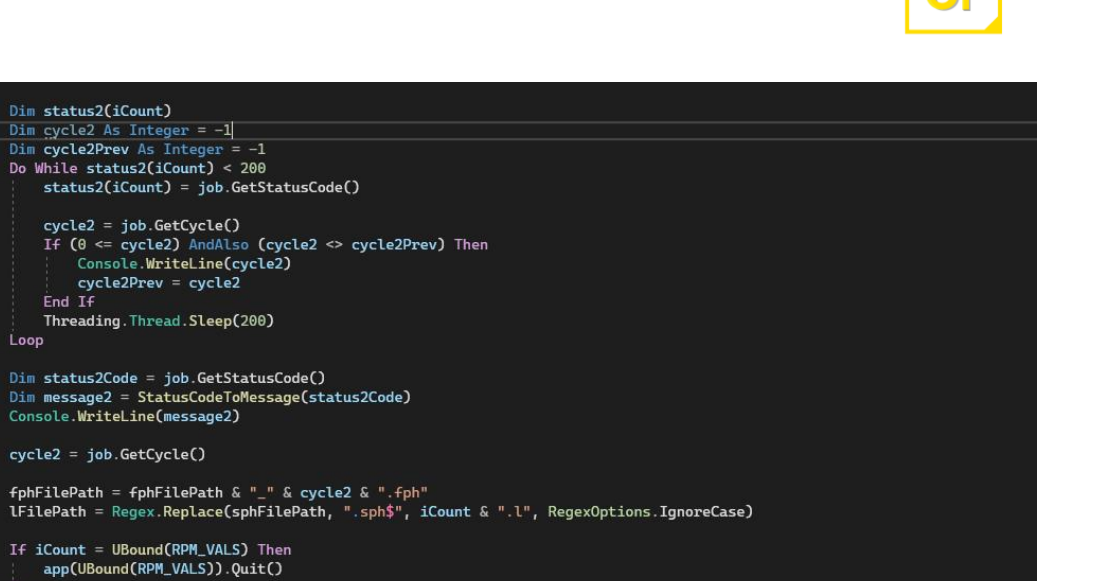

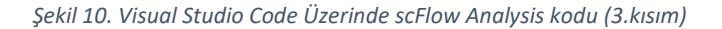

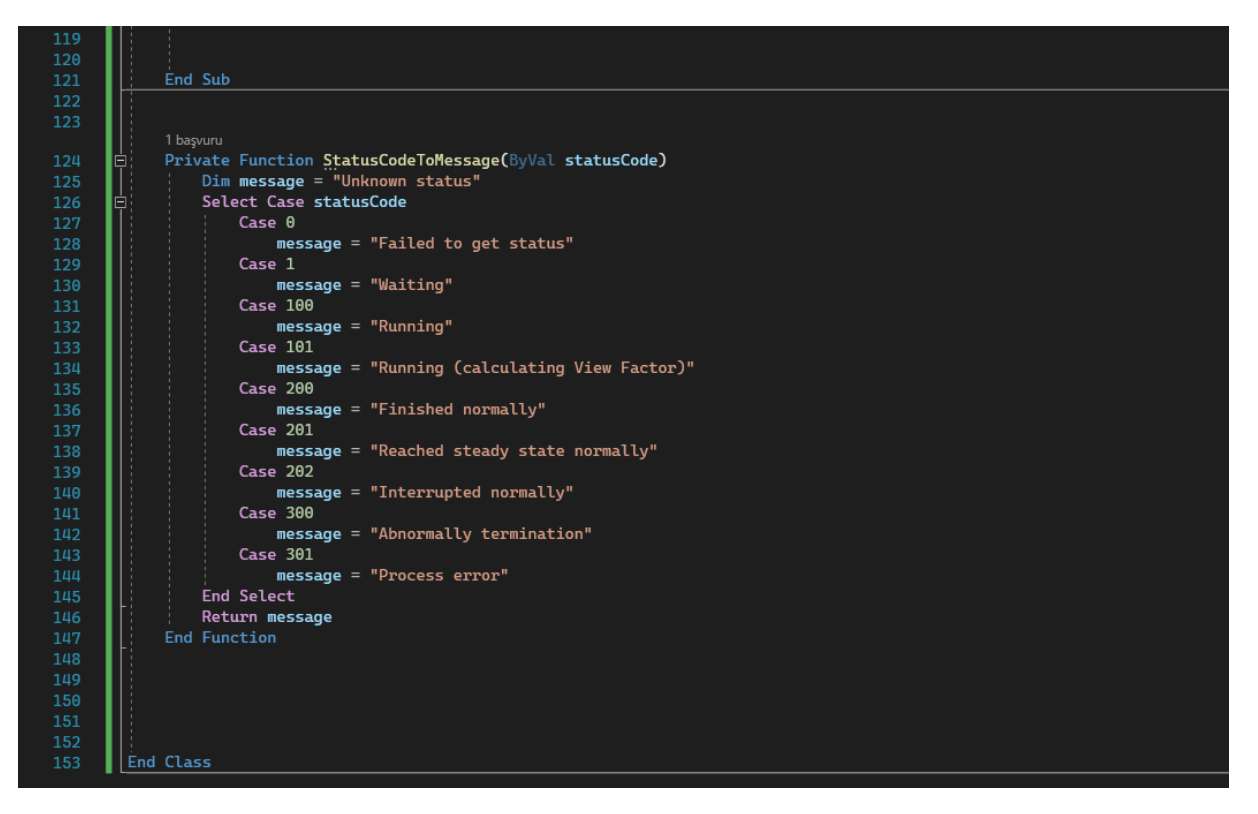

*Şekil11. Visual Studio Code Üzerinde scFlow Analysis kodu (4.kısım)*

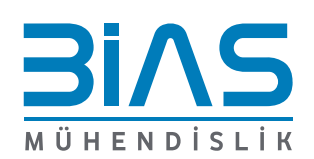

**Cradle** 

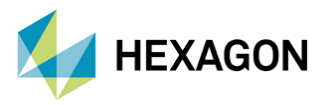

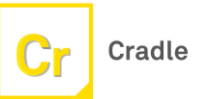

Yapılan analizler sonucunda nümerik hesaplama sonuçlarını içeren bir ".lfile" dosyası yaratılmaktadır. Son kısımda ise bu dosya içinde karşılaştırmak istenilen parametre olan itki değerlerinin olduğu satıra gidilip bunlar .txt dosyasının üzerine yazdırılır. Visual Studio Code üzerinde hazırlanan kod *Şekil12*'de belirtildiği gibidir.

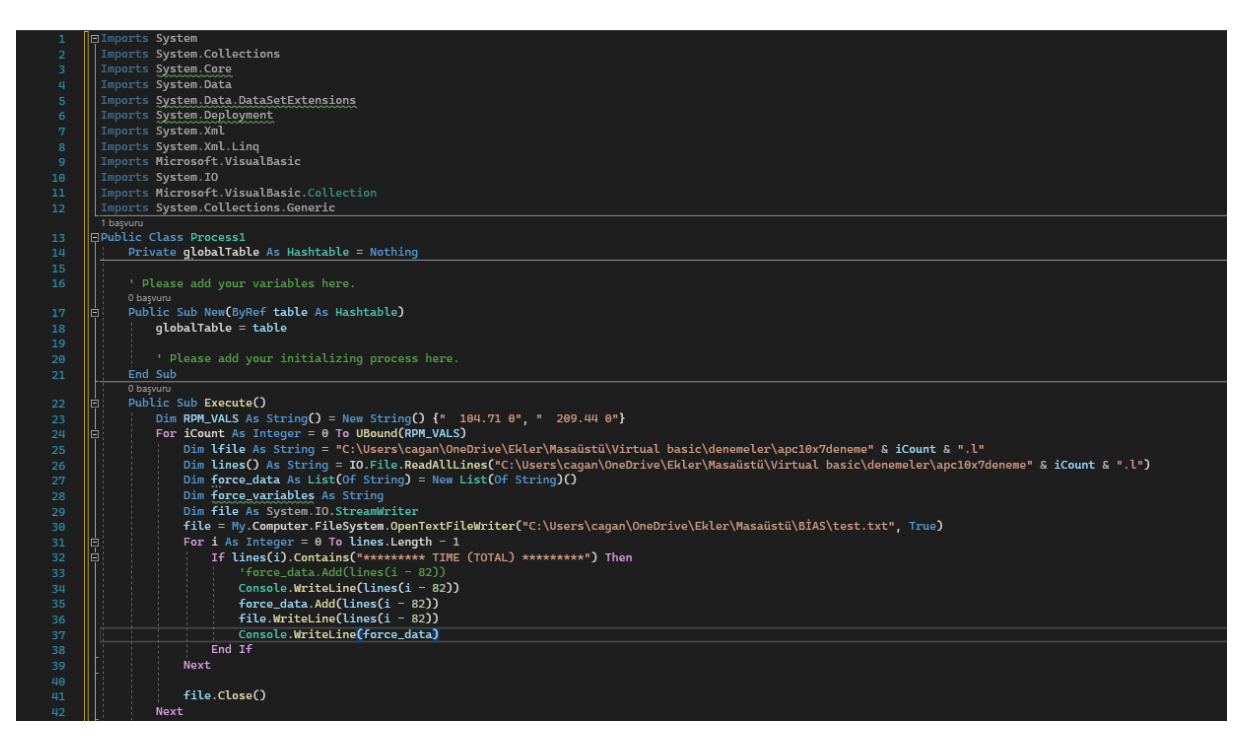

*Şekil 12. Visual Studio Code Üzerinde scFlow PostProccesing kodu*

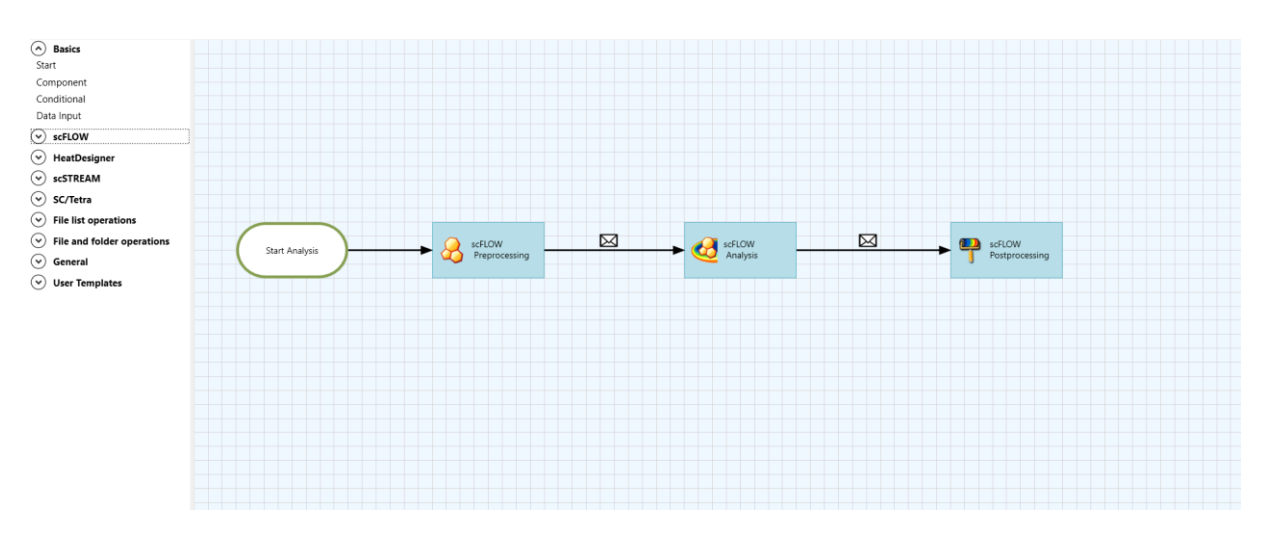

*Şekil 13. scWorkSketch Analiz Şeması* 

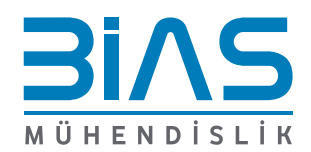

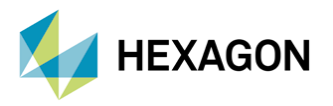

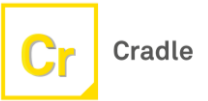

### **4.Deneysel Verilerle Karşılaştırma**

ScWorkSketch üzerinde Visual Basic programlama diliyle hazırlanan kod aracılığıyla 3000 devirde pervane için doğrulanan itki değerleri 1000, 2000, 3000 ,4000 ,5000 ve 6000 devirler için de çözdürüldü. Bulunan değerler apcprop.com sitesinde APC10x7 pervanesi için bulunan performans verilerine bakılarak karşılaştırıldı. [6] *Şekil14*'te görüldüğü üzere pervanemizin dönüş hızı arttıkça deneysel verilerle olan hata oranı artmaktadır. 6000 devirde hata payı yaklaşık olarak yüzde 9 olarak hesaplandı. Yüksek devirlerde analizimizde farklı çözüm metotları kullanarak bu değer düşürülebilir.

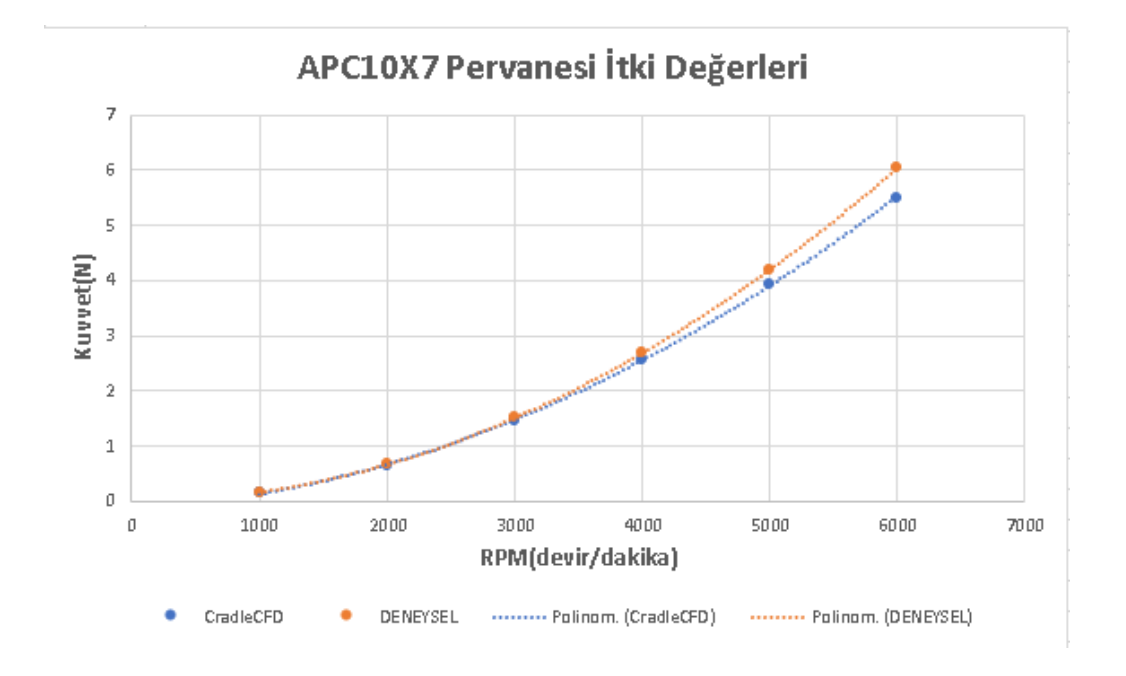

*Şekil 14. Farklı RPM İçin İtki Değerlerinin Karşılaştırılması*

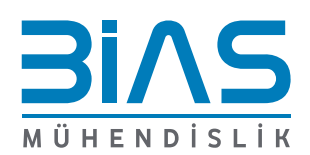

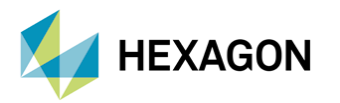

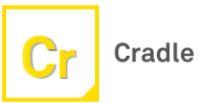

## **Referanslar**

[1] Kutty, H. A., & Rajendran, P. (2017). 3D CFD simulation and experimental validation of small APC slow flyer propeller blade. *Aerospace*, *4*(1), 10.

*[2] McCrink, M., & Gregory, J. W. (2015). Blade element momentum modeling of low-Re small UAS electric propulsion systems. In* 33rd AIAA Applied Aerodynamics Conference *(p. 3296).*

[3] Kutty, H. A., Rajendran, P., & Mule, A. (2017, April). Performance analysis of small scale UAV propeller with slotted design. In *2017 2nd International Conference for Convergence in Technology (I2CT)* (pp. 695-700). IEEE.

[4] J. B. Brandt and M. S. Selig, "Propeller Performance Data at Low Reynolds Numbers," 49th AIAA Aerosp. Sci. Meet., no. January, pp. 1–18, 2011.

[5] Visual Basic Interface Reference

[6] https://www.apcprop.com/files/PER3\_10x7.dat

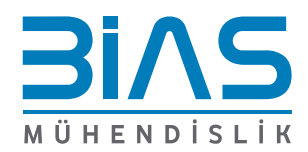